# 铃通下一代 **WLAN** 安装配置指南

北京无线飞翔科技有限公司

**[www.yicomtech.com](http://www.yicomtech.com/)**

# **1.** 铃通下一代 **WLAN** 简介

铃通下一代 WLAN 是分布式 WLAN, 由一个旗舰 AP 和若干个普通 AP 组成,, 如 图 1 所示, 网络流量由各个 AP 分担处理, 但网络管理上, 是集中管理, 由旗舰 AP 管理若干普通 AP。网管的前端是铃通无线网管 APP,用于对铃通下一代 WLAN 进行网络管理。

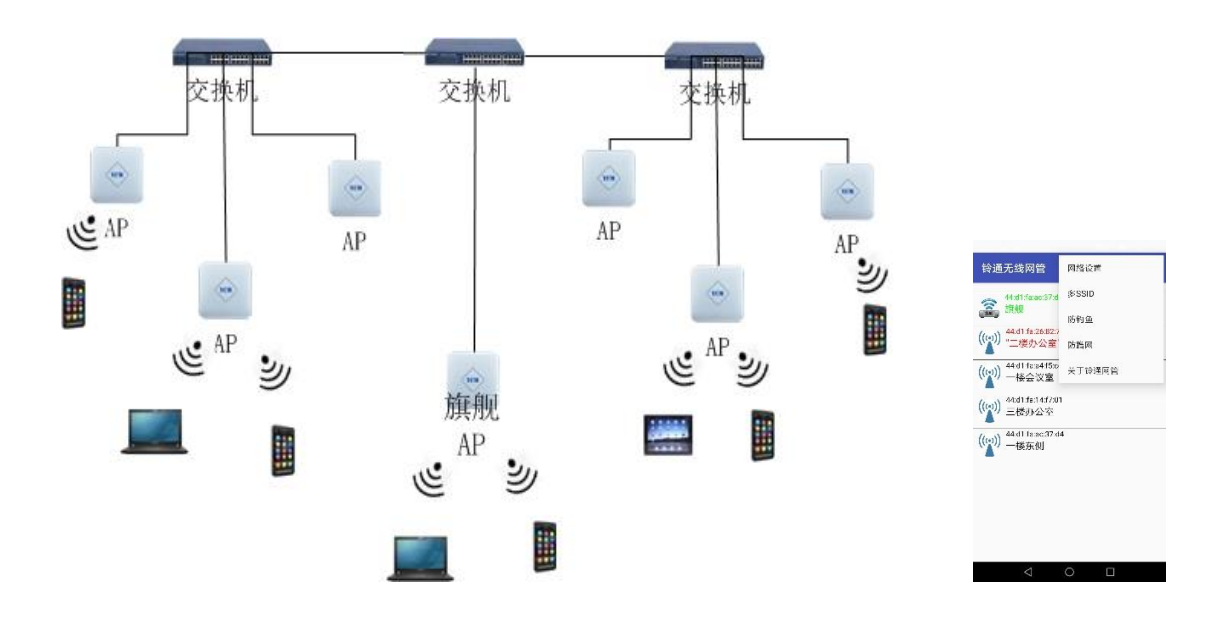

图 1:铃通下一代 WLAN,以及铃通无线网管 APP

### **2.** 快速安装和组网

铃通 WLAN 的安装和组网非常简单, 即插即用, 自动组网, 只需以下 4 步:

- 1) 旗舰 AP 的 WAN 口和 LAN 口都接入交换机。
- 2) 先让手机无线连接至旗舰 AP, 再用铃通无线网管 APP 配置网络参数。
- 3) 普通 AP 的 WAN 口接入交换机。即插即用,自动组网。
- 4) 手机无线连接至普通 AP, 再用铃通无线网管 APP 登录普通 AP, 配置 AP 的 位置信息,便于定位和管理。
- **3.** 演示视频链接

<https://player.youku.com/embed/XMjg2NDM5NzI1Mg>

### **4.** 安装和配置旗舰 **AP**

旗舰 AP 的 WAN 口和 LAN 口都接入企业交换机, 其中 WAN 口是 POE 口, 也可以 采用直流供电。待 LED 灯常亮 ( 各款 AP 略有不同 ), 表示启动成功, 即可用手机 无线连接旗舰 AP,再用铃通无线网管 APP 配置网络参数。

铃通下一代 WLAN 的初始 SSID 是"YCM"和"YCM5G", 初始密码是"12345678"。如 果更改了 WiFi 密码, 别忘了在安卓手机的无线和网络设置中做相应密码更新, 手机 WiFi 才能再次连接

### **5.** 安装和配置普通 **AP**

普通 AP 的 WAN 口接入交换机, 与旗舰 AP 的 LAN 口在同一网段, 普通 AP 会自 动发现旗舰 AP, 并自动组网。待 LED 灯常亮 (各款 AP 略有不同), 表示启动和 组网成功。

使用铃通无线网管 APP 登录至每个普通 AP,设置 AP 的位置信息,比如:二楼会 议室等。这样网络情况一目了然,便于定位和管理。

### **6.** 铃通无线网管 **APP** 的使用

铃通无线网管 APP 目前只提供安卓版本,可在华为、vivo、oppo、小米等各个安 卓应用市场,免费下载使用。此 APP 就是一个网管前端,不用时,可以卸载,需 要用时,再安装。此 APP 通过 WiFi, 无线连接至各个 AP, 对 WLAN 进行网络管 理。通常,手机离哪个 AP 最近,无线就连接那个 AP。

铃通无线网管 APP 的初始默认密码是"admin"。登录进去后,显示铃通下一代 WLAN 中的每个 AP, 如图 2 所示。每个 AP 显示其 mac 地址和位置描述信息, 网 络概况一目了然。每个 AP 的位置描述信息,是铃通无线网管 APP 无线连接这个 AP,由用户输入便于自己定位的信息,如"一楼会议室","二楼办公室"等。这样, 用户可以非常直观的定位 AP,便于维护。

当前连接的 AP 显示为绿色,故障 AP 显示为红色,用户可根据故障 AP 的位置描 述信息, 重启或替换相应的 AP, 来排除故障, 非常方便, 无需专业知识。

点击右上角菜单栏,可配置基本的网络参数,添加 SSID,设置网页认证,设置和 查看防钓鱼,防蹭网的无线安全功能,以及对网管账号,固件版本的升级,进行 网络管理。

第一次登录铃通无线网管 APP, 需要输入授权序列号, 进行授权验证, 才能正常

### 使用 WLAN。

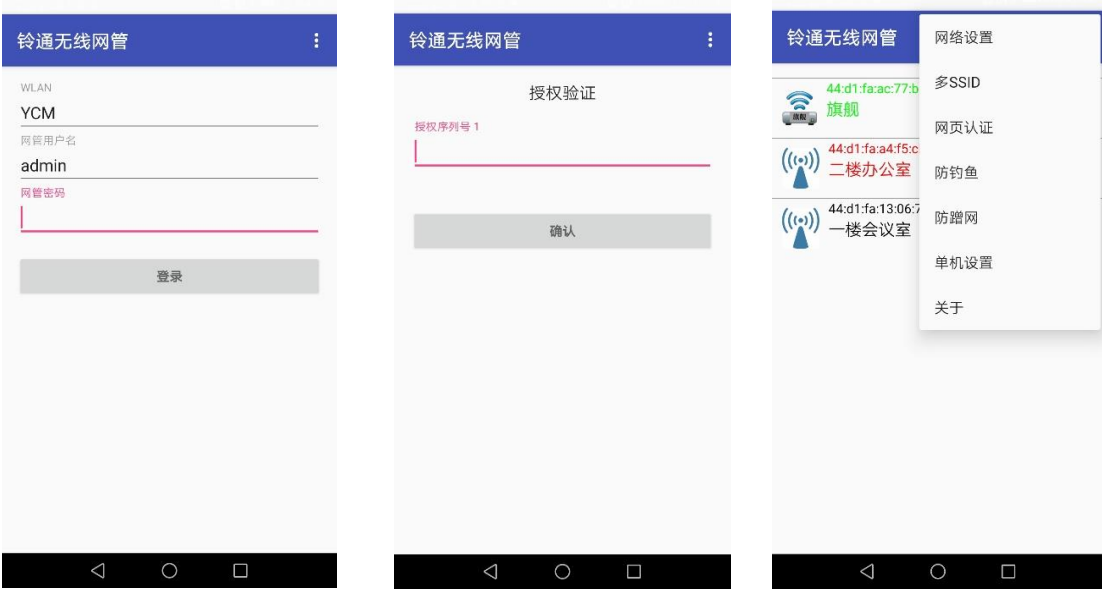

图 2:铃通无线网管 APP

## 6.1 网络设置

如图 3 所示,可对网络的基本参数进行配置。

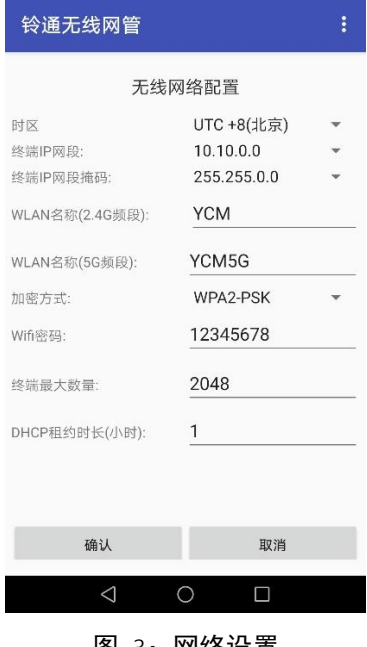

#### 图 3: 网络设置

# 6.2 多 SSID

铃通下一代 WLAN 可以设置多个 SSID, 如图 4 所示。每个 SSID 可以设置加密方

式, WiFi 密码, 使用频段, SSID 隔离, 可访问的网段等。

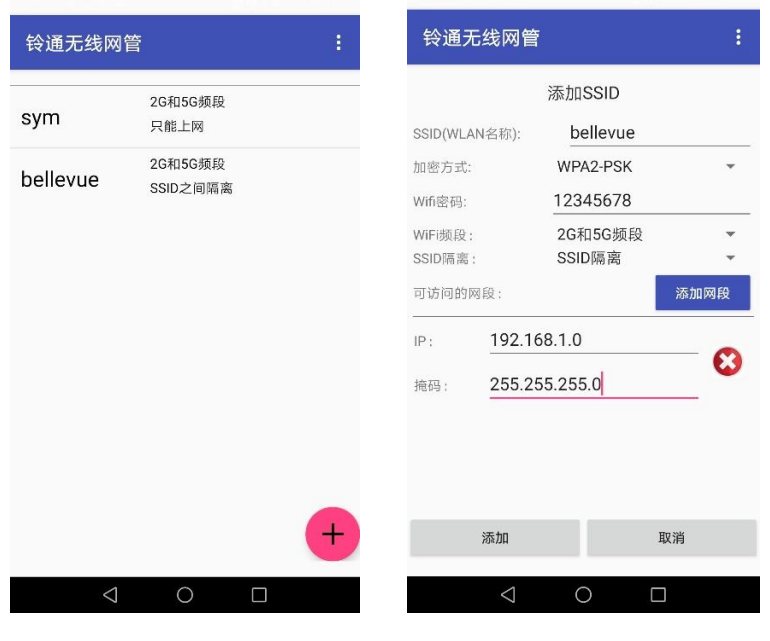

图 4:多 SSID

### 6.3 网页认证

铃通下一代 WLAN 可以设置网页认证, 如图 5 所示, 网页认证的模式分网页模式 和短信模式,目前短信模式支持阿里短信,用户需要自己申请阿里短信账号。网 页认证的登录显示如图 6 所示,如果填入了广告/引流链接,登录后就跳转到相 关链接的页面,短信模式的显示类似。

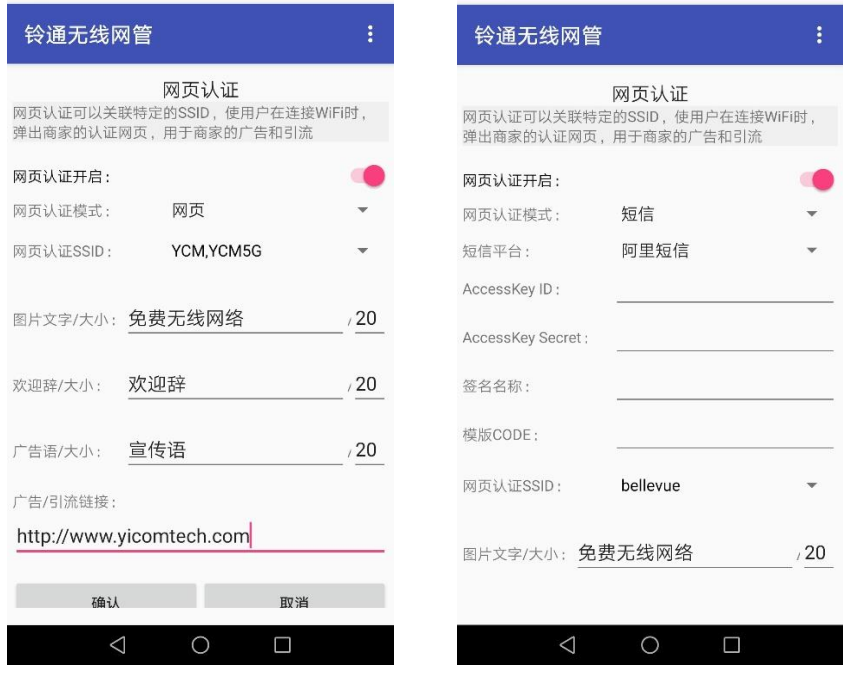

图 5:网页认证

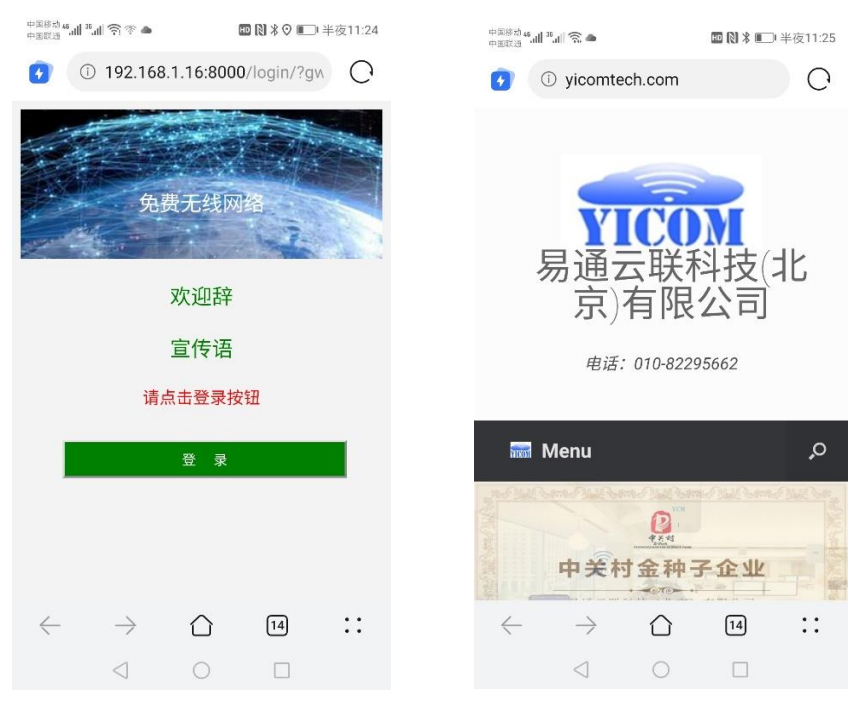

图 6:网页认证的登录显示

### 6.4 防钓鱼

铃通下一代 WLAN 提供的防钓鱼功能,可以发现并定位冒充企业 WLAN 名称的 钓鱼热点。如图 7 所示。设置无线扫描周期,可查看钓鱼热点,如钓鱼热点 YCM5G 在一楼东侧和一楼会议室附近,这样企业用户可以迅速定位和处理钓鱼热点。

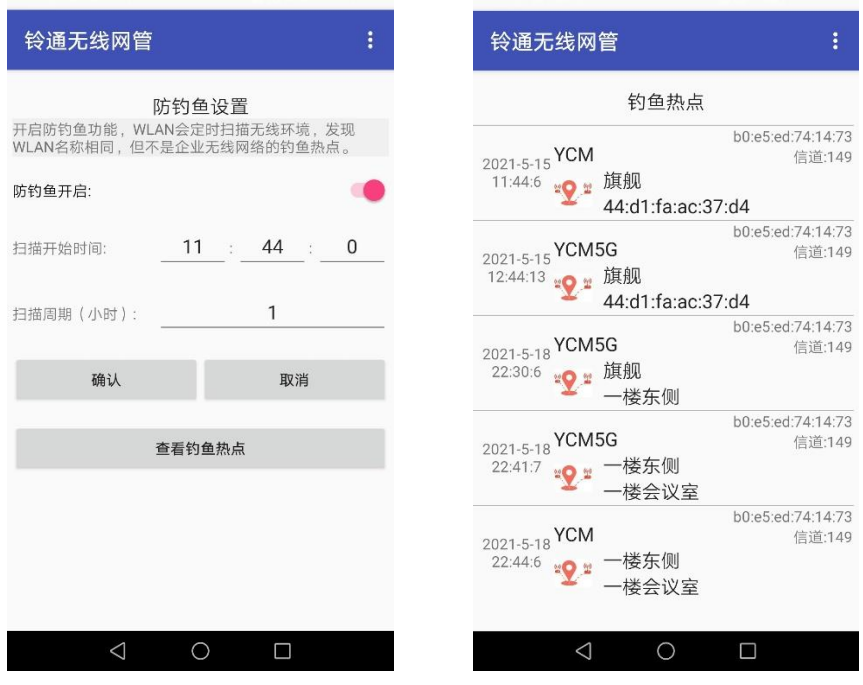

图 7:防钓鱼

### 6.5 防蹭网

铃通下一代 WLAN 提供防蹭网功能,通过设置近场认证的距离,即使 WiFi 密码 泄露,企业外人员也无法接入 WLAN, 从而确保企业的网络安全, 如图 8 所示。 对于 PC 等不便移动的终端, 也可以临时关闭近场认证的功能, 让终端先接入 WLAN, 被 WLAN 记录, 再启用铃通下一代 WLAN 防蹭网的功能。

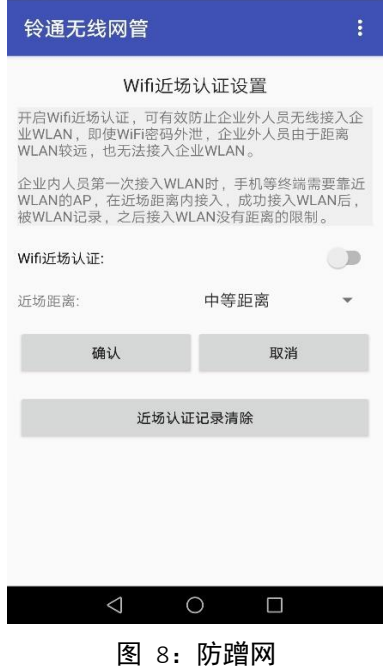

### 6.6 单机设置

如图 9 所示,当前连接的 AP,可以对其位置、无线信道、发射功率,进行配置。

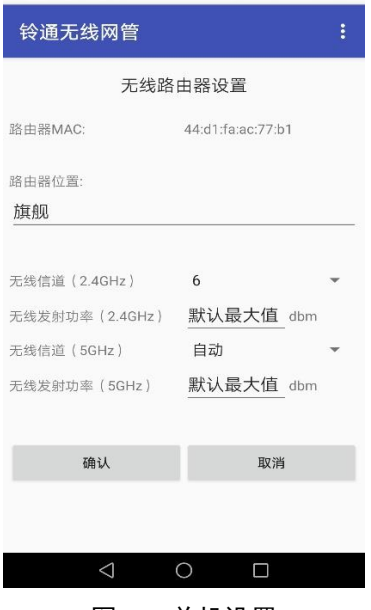

图 9:单机设置

# 6.7 固件版本管理

铃通下一代 WLAN 可以在线升级固件版本,如图 10 所示。只需对旗舰 AP 进行 操作,普通 AP 会根据旗舰 AP 的版本,自动更新。

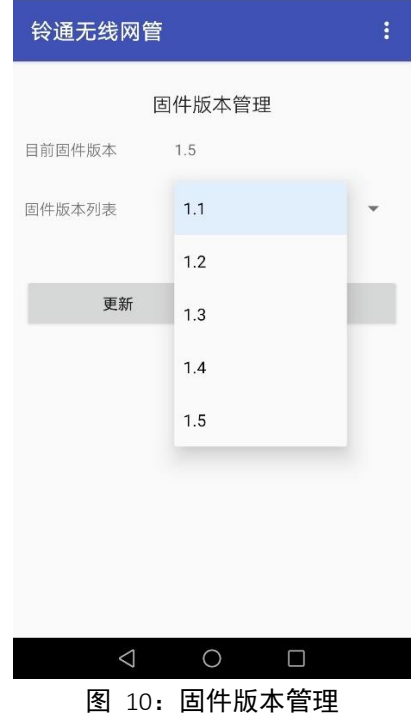